# **BSP Targeting the Freescale MPC8308E RDB Board**

User's Guide

Rev. 1.0 04/2010

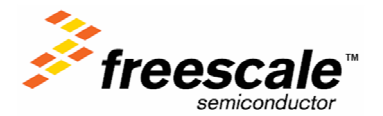

# **Content**

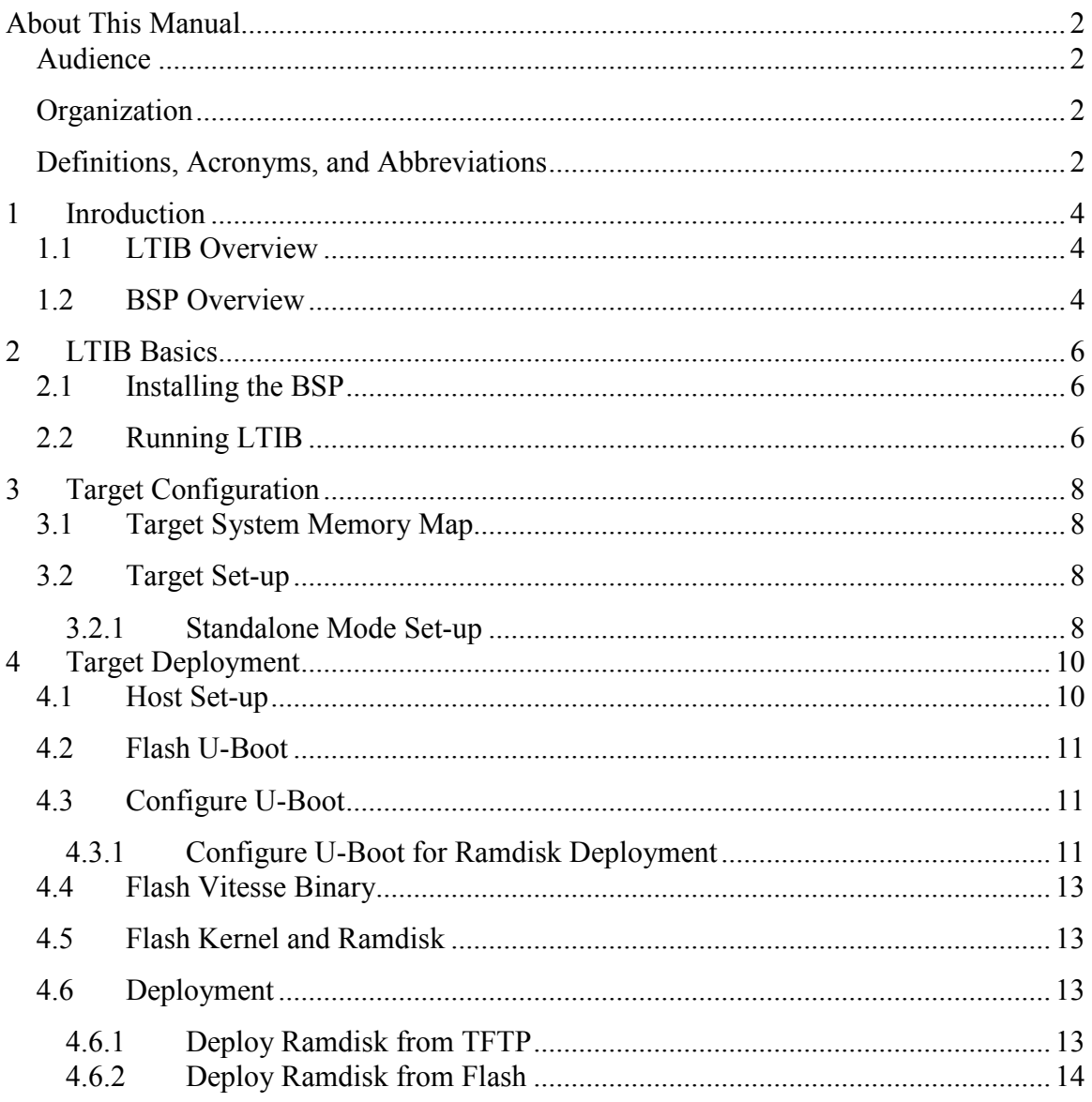

 $\overline{1}$ 

# **About This Manual**

This User Manual provides information on the basic features supported by the BSP and provides you with instructions about how to accomplish these tasks:

- Install the BSP on a host development system.
- Run Linux Target Image Builder (LTIB) to build target images.
- Deploy built images to the MPC8308E RDB board.
- Boot Linux on the MPC8308E RDB board.

## **Audience**

This document is addressed to developers who want to take advantage of the Freescale Linux Target Image Builder (LTIB) for the MPC8308E RDB Board Support Package (BSP).

# **Organization**

This document is organized into 4 chapters.

- Chapter 1 Provides an introduction to the MPC8308E RDB BSP.
- Chapter 2 Provides basic information on LTIB.
- Chapter 3 Provides important target set-up information.
- Chapter 4 Provides host and target deployment information.

# **Definitions, Acronyms, and Abbreviations**

The following list defines the abbreviations used in this document.

- BSP Board Support Package
- DDR Dual Data Rate
- eTSEC Enhanced Three-Speed Ethernet Controller
- JFFS2 Journalling Flash File System version 2
- LTIB Linux Target Image Builder
- MTD Memory Technology Device
- PCIE PCI Express

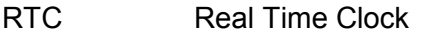

- TFTP Trivial File Transfer Protocol
- UART Universal Asynchronous Receiver Transmitter
- USB Universal Serial Bus

# **1 Inroduction**

This User Manual provides information on the basic features supported by the BSP and provides you with instructions about how to accomplish these tasks:

- Install the BSP on a host development system.
- Run Linux Target Image Builder (LTIB) to build target images.
- Deploy built images to the MPC8308E RDB board.
- Boot Linux on the MPC8308E RDB board.

## **1.1 LTIB Overview**

The Linux Target Image Builder (LTIB) is a tools framework used to manage, configure, extend and build Linux software elements to easily build a Linux target image and a root filesystem. LTIB runs on an x86 PC running the Linux OS.

This BSP operates with LTIB running on a host development system with the following:

- Ethernet card
- Serial port
- 1 GB of free disk space required
- NFS Server
- TFTP Server
- rsync
- perl

# **1.2 BSP Overview**

This MPC8308ERDB BSP is designed for use with LTIB. Once the BSP is installed and running with its basic configuration, you can use LTIB to customize your project.

The BSP components provide the tools, device drivers, and additional features needed for your embedded Linux project.

Linux 2.6.29.6 kernel

- − Targeting Freescale MPC8315E RDB board
- − LTIB integration
- − Linux 2.6.29.6 kernel supporting the e300c3 core
- − DUART driver
- − PCIE driver supporting PCIe bus in x1 mode
- − I2C driver
- − eTSEC1& eTSEC2 driver to support 10M/100M/1000M Ethernet function
- − USB 2.0 host
- − USB 2.0 gadget mode device driver
- − RTC driver
- − MTD driver supporting NAND flash
- − JFFS2 filesystem support NAND flash memory

Bootloader version and information

- − U-Boot 2009.11-rc1 plus Freescale patches
- − Boot from NOR/NAND Flash
- − e300c3 core initialization
- − DDR2 SDRAM initialization
- − NOR Flash Read/Write operation
- − NAND Flash Read/Write operation
- − DUART port at 115200 baud rate without flow control
- − eTSEC operation supporting TFTP
- − Load kernel and ramdisk filesystem from NOR Flash
- − Support for CPU/board-specific configuration
- − PCIE host driver initialization
- − eTSEC operation supporting TFTP

Toolchain version

− Gcc4.1.2, eglibc-2.5.78, binutils 2.18, CodeSourcery release 78, supporting e300c3/c4 cores with NPTL

# **2 LTIB Basics**

# **2.1 Installing the BSP**

Please follow the steps below to install LTIB on your host machine.

- 1. As root, mount the ISO image on your machine: mount –o loop MPC8308ERDB\_201004xx-ltib.iso /mnt/cdrom
- 2. As a non-root user, install the LTIB:

/mnt/cdrom/install

You will be prompted to input the desired LTIB install path. Be sure the user has the correct permissions for the install path.

There are no uninstall scripts. To uninstall LTIB you need to remove the /opt/freescale/pkgs, /opt/freescale/ltib and *<install\_path>*/ltibmpc8308erdb-<date> directories manually.

# **2.2 Running LTIB**

To run LTIB, change to the directory into which you installed it and run  $1/1$ tib.

```
cd <install_path>/ltib
./ltib
```
At the first time LTIB runs on your machine a number of host packages are built and installed that support LTIB. This may take a few minutes.

**Important Note:** Please be sure to set the "Target System Configuration" options for your network environment the first time you build.

The LTIB can only run by a non-root user.

To modify the project configuration simply run:

./ltib --configure (or  $-c$ ; type --help to see configuration options)

This will re-prompt you for the platform/board configuration. In the board configuration screens, change Sets and select packages as appropriate. When you exit the configuration screen your target image will be adjusted accordingly.

Once you build your project you will get following directory/image files:

- **rootfs.ext2.gz.uboot**  ramdisk image that can be loaded with U-Boot
- **rootfs.jffs2**  JFFS2 filesystem image
- **rootfs/** directory, the root file system that will be deployed on your board.
- **rootfs/boot/uImage**  kernel image that can be loaded with U-Boot
- **rootfs/boot/u-boot.bin** U-Boot binary image that can be programmed into MPC8308ERDB board NOR Flash.
- **rootfs/boot/u-boot-nand.bin** U-Boot binary image that can be programmed into MPC8308E RDB board NAND Flash.
- **rootfs/boot/mpc8308erdb.dtb**  device tree binary (dtb) files for kernel boot up

If you want to fully re-configure and re-compile all the packages, you can do the following. This is generally not necessary.

1. Clean up all the configure files and objects thoroughly:

./ltib –m distclean

- 2. You will be prompted to confirm your choice. Type yes to perform a distclean.
- 3. Run litb

./ltib

More information on LITB can be found in *<install path>/ltib-mpc8308eRDB-<date>* /doc. Or on the web at http://savannah.nongnu.org/projects/ltib.

# **3 Target Configuration**

# **3.1 Target System Memory Map**

After system startup, the boot loader maps system memory as shown below.

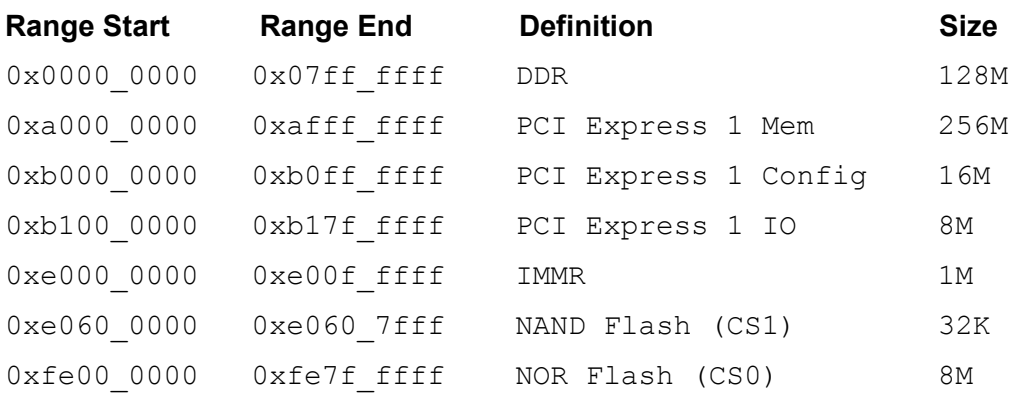

The 8M NOR flash starts at address **0xfe000000:**

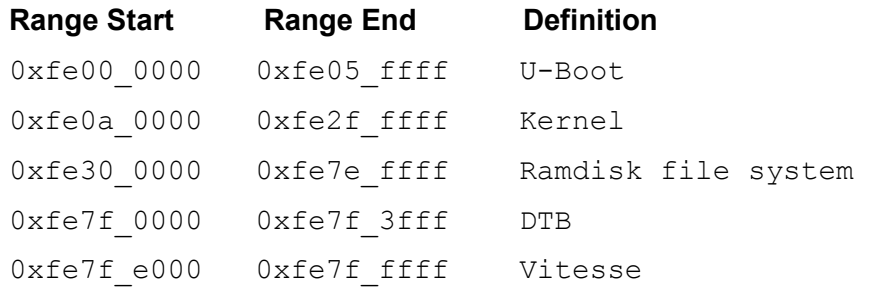

# **3.2 Target Set-up**

#### **3.2.1 Standalone Mode Set-up**

- 1. Connect the MPC8308E RDB board to the network via the eTSEC 1 port on the board.
- 2. Connect the MPC8308E RDB board to the host machine via the serial port with an RS-232 cable.
- 3. Setup the hyperterminal in the host machine with 115200bps, 8-N-1.

4. Verify all the switches and jumpers are setup correctly to default value. The default frequency is 400/133 MHz (CPU/coherent system bus ):

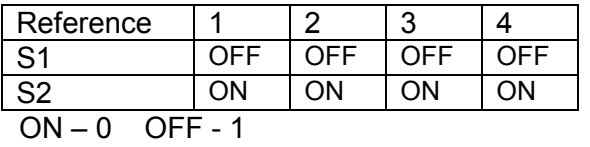

#### **Table 1 MPC8308E RDB DIP Default Switches Sets**

S1: Board revision and boot Flash selection switch.

S2: Reset configuration word source selection switch.

- 5. Connect the board to power supply.
- 6. Power on the board.

# **4 Target Deployment**

This chapter describes how to deploy the U-Boot, Linux kernel and File system to the Target board.

By default, when the board is powered up, it will display the information and stop at the U-Boot prompt.

# **4.1 Host Set-up**

Host setup is critical for your BSP to function. The host must be running tftp in order for deployment to work. The following instructions are generic. Your system may be different and the commands should be adjusted accordingly.

- 1. Turn off firewall for tftp to work.  $iptables F$  or type "setup" at the command line.
- 2. Install tftp-server.
- 3. Create the tftpboot directory and its sub-directory for MPC8308ERDB.

mkdir /tftpboot mkdir /tftpboot/mpc8308

4. Copy over kernel, bootloader, DTB, Vitesse and filesystem images for your deployment to the

/tftpboot/mpc8308 directory:

```
cp <install_path>/ltib-mpc8308erdb-xx /rootfs/boot/* /tftpboot/mpc8308
```

```
cp <install_path>/ltib-mpc8308erdb-xx /rootfs.ext2.gz.uboot /tftpboot/mpc8308 
Or
```
cp /mnt/cdrom/Images/\* /tftpboot/mpc8308

- 5. Connect board to the network.
- 6. Connect the target to the host via a serial connection.
- 7. Start minicom and set it up to talk to the MPC8315E RDB board:
	- Serial Setup: Select correct serial device; Hardware & Software Flow control =

No; Bps=115200

- Modem & dialing: Delete text for the following: Init String, Reset String, Hang-up String, No flow control

8. Power on board and see the console prompt.

# **4.2 Flash U-Boot**

The flash range is from  $0 \times FEO000000$  to  $0 \times FETFFFF$ : 8MB.

The U-Boot image should be programmed into Flash, starting from  $0 \times FEO00000$ , by CodeWarrior for PPC version 8.8 + PowerTAP Pro or USB TAP.

An alternative way is to use the U-Boot commands for programming with the precondition that there is already a workable U-Boot programmed in the Flash:

```
=>tftp 2000000 u-boot.bin 
=>protect off all 
=>erase fe000000 fe0fffff 
=>cp.b 2000000 fe000000 $filesize
```
Then reset the board to boot it up.

## **4.3 Configure U-Boot**

#### **4.3.1 Configure U-Boot for Ramdisk Deployment**

The images generated by LTIB allow you perform ramdisk deployment. Before performing ramdisk deployment, it is needed to configure U-Boot parameters.

At u-boot prompt, set u-boot environment like:

```
=>setenv ipaddr <board_ipaddress> 
=>setenv serverip <tftp_serverip> 
=>setenv gatewayip <your_gatewayip> 
=>setenv tftp_path mpc8308 
=>setenv ramdiskaddr 2400000 
=>setenv loadaddr 2000000 
=>setenv kernaddr 2000000 
=>setenv fdtaddr 1f00000 
=>setenv ramdisksize 90000 
=>setenv dtbname mpc8308erdb.dtb 
=>setenv hostname PowerQUICC 
=>setenv flashkernaddr fe0a0000 
=>setenv flashkernend fe2fffff 
=>setenv flashramdiskaddr fe300000 
=>setenv flashramdiskend fe7effff 
=>setenv flashfdtaddr fe7f0000 
=>setenv flashfdtend fe7f3fff 
=>setenv fdtsize 3000
```
=>setenv vscfwaddr fe7fe000 =>setenv vscfwend fe7fffff

=>setenv setargs 'setenv bootfile \$tftp\_path/uImage;setenv fdtfile \$tftp\_path/\$dtbname;setenv ramdiskfile \$tftp\_path/rootfs.ext2.gz.uboot'

=>setenv setramargs 'setenv bootargs root=/dev/ram ramdisk\_size=\$ramdisksize rw ip=\$ipaddr:\$serverip:\$gatewayip:\$netmask:\$hostname:\$netdev:off console=\$consoledev,\$baudrate \$othbootargs'

=>setenv upvscfw 'tftp \$loadaddr \$tftp\_path/vsc2bin; erase \$vscfwaddr \$vscfwend; cp.b \$loadaddr \$vscfwaddr \$filesize'

=>setenv upuboot 'setenv bootargs root=/dev/ram rw console=\$console,\$baudrate;tftp \$loadaddr mpc8308/uboot.bin;protect off all;erase fe000000 fe05ffff;cp.b \$loadaddr fe000000 \$filesize'

=>setenv upkernel 'run setargs;run setramargs;tftp \$loadaddr \$bootfile;erase \$flashkernaddr \$flashkernend;cp.b \$loadaddr \$flashkernaddr \$filesize;tftp \$loadaddr \$fdtfile;erase \$flashfdtaddr \$flashfdtend;cp.b \$loadaddr \$flashfdtaddr \$filesize'

=>setenv upramdisk 'tftp \$ramdiskaddr \$ramdiskfile;erase \$flashramdiskaddr \$flashramdiskend;cp.b \$ramdiskaddr \$flashramdiskaddr \$filesize'

=>setenv tftpramboot 'run setargs;run setramargs;tftp \$ramdiskaddr \$ramdiskfile;tftp \$kernaddr \$bootfile;tftp \$fdtaddr \$fdtfile;bootm \$kernaddr \$ramdiskaddr \$fdtaddr'

=>setenv flashramboot 'run setargs;run setramargs;cp.b \$flashfdtaddr \$fdtaddr \$fdtsize;bootm \$flashkernaddr \$flashramdiskaddr \$fdtaddr'

=>saveenv

Now the U-Boot is ready for performing ramdisk deployment.

## **4.4 Flash Vitesse Binary**

The Vitesse binary is stored in the flash at 0xFE7FE000 to 0xFE7FFFFF. Program the binary to flash using the tftp U-Boot command. Set up the U-Boot environment as described above.

=>run upvscfw

### **4.5 Flash Kernel and Ramdisk**

Set up the U-Boot environment as described above.

To flash the kernel and DTB:

=>run upkernel

To flash the ramdisk:

=>run upramdisk

# **4.6 Deployment**

#### **4.6.1 Deploy Ramdisk from TFTP**

1. Set U-Boot environment Please set U-Boot environment as described above. 2. Load images from TFTP Tftp images to the board, then boot it up. =>tftp 2000000 mpc8308/uImage =>tftp 2400000 mpc8308/rootfs.ext2.gz.uboot =>tftp 1f00000 mpc8308/mpc8308erdb.dtb 3. Boot up board

=>bootm 2000000 2400000 1f00000

#### OR using a single command to do all the above:

=>run tftpramboot

# **4.6.2 Deploy Ramdisk from Flash**

The kernel, DTB and ramdisk are programmed into flash as described in section 4.5.

To deploy from flash:

=>run flashramboot